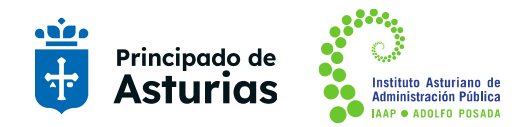

**Guía para activar y desactivar los subtítulos en Microsoft Teams**

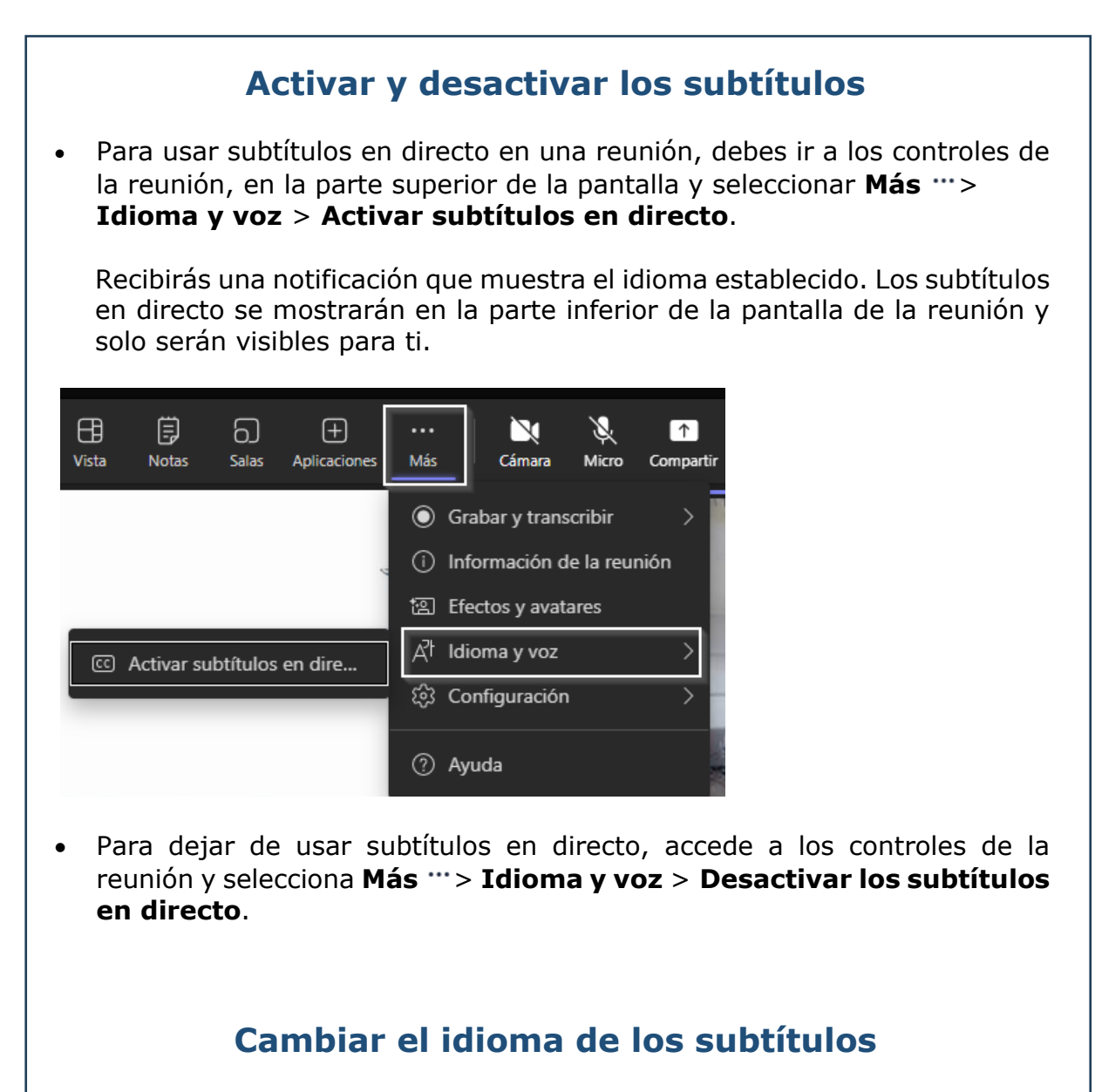

- 1. A la derecha de los subtítulos, selecciona **Configuración**.
- 2. Selecciona **Idioma hablado**.
- 3. Selecciona el idioma hablado durante la reunión (este es el idioma de los subtítulos y la transcripción de la reunión).